# 申請・届出の電子化のお願い

- 従来、電磁的記録媒体を利用した申請・届出等(旧FD申請等)を 行っていた手続について、可能な限りオンライン申請・届出へと移行 していただきますようご協力お願いします。
- やむを得ず従来どおりの電磁的記録媒体による申請・届出をする場合 は、紙媒体での提出に代え、添付資料も含めCD-ROMに格納した電子 データで提出することを推奨します。
- 注)承認申請等の添付資料として提出する写真データ等は鮮明な画像となるようにご留意ください。 (写真をスキャンして添付する場合の解像度は400dpi、600dpi)
- 適合性調査についても調査資料のデータ提出可です。 注)ただし、調査資料のうち、一部のみのデータ提出は原則不可とします。

申請・届出等のオンライン化について

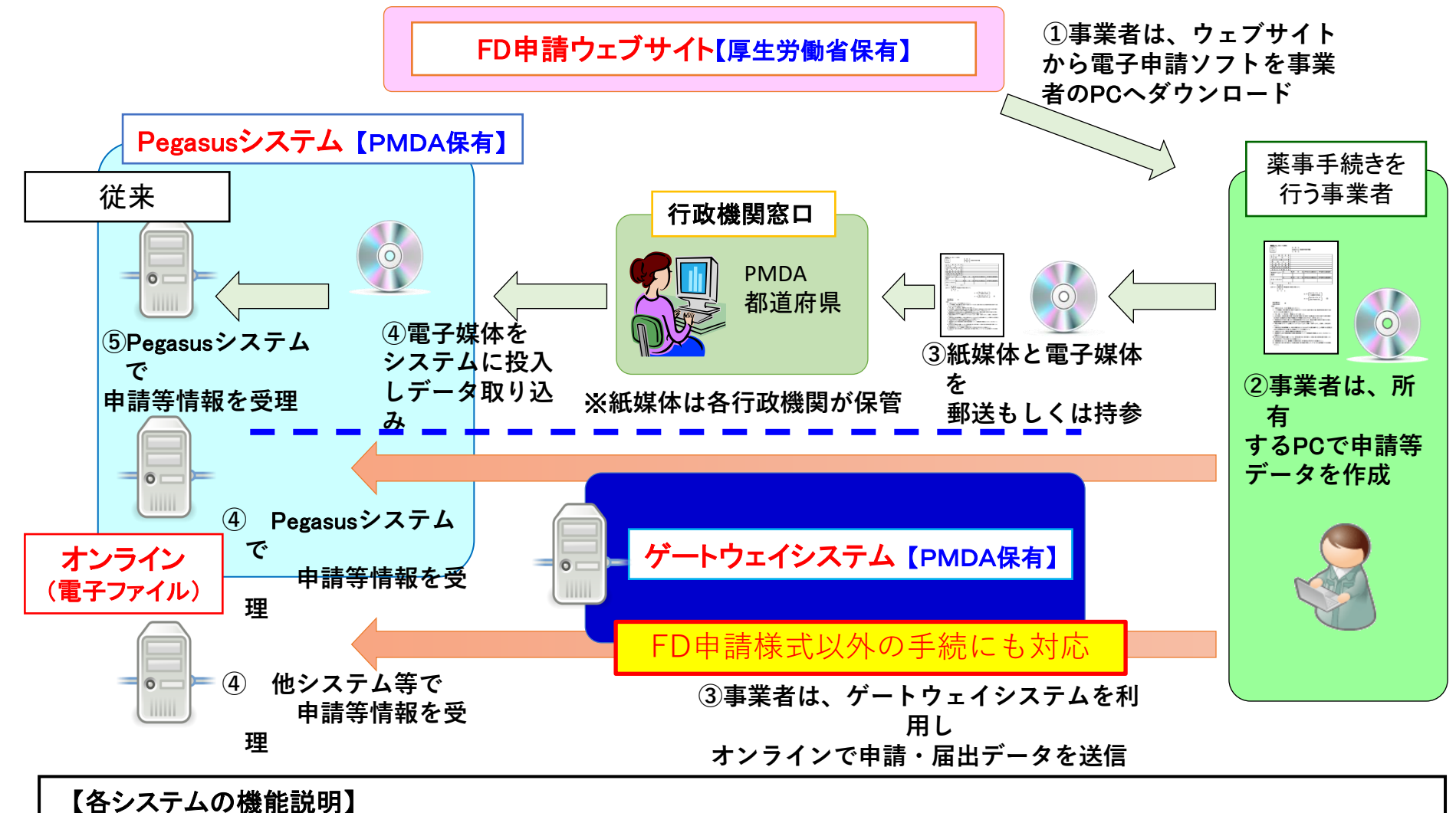

・FD申請ウェブサイト ⇒ FD申請様式の申請等データの作成ソフトを提供 ・Pegasusシステム ⇒ FD申請様式等の申請等データの受付、保管を行う ・ゲートウェイシステム ⇒ FD申請様式等の申請等データをオンラインでPegasusシステムに送信するためのシステム

出典:厚生労働省

### 申請書等のオンライン提出に係る取扱い等について (四課長通知)

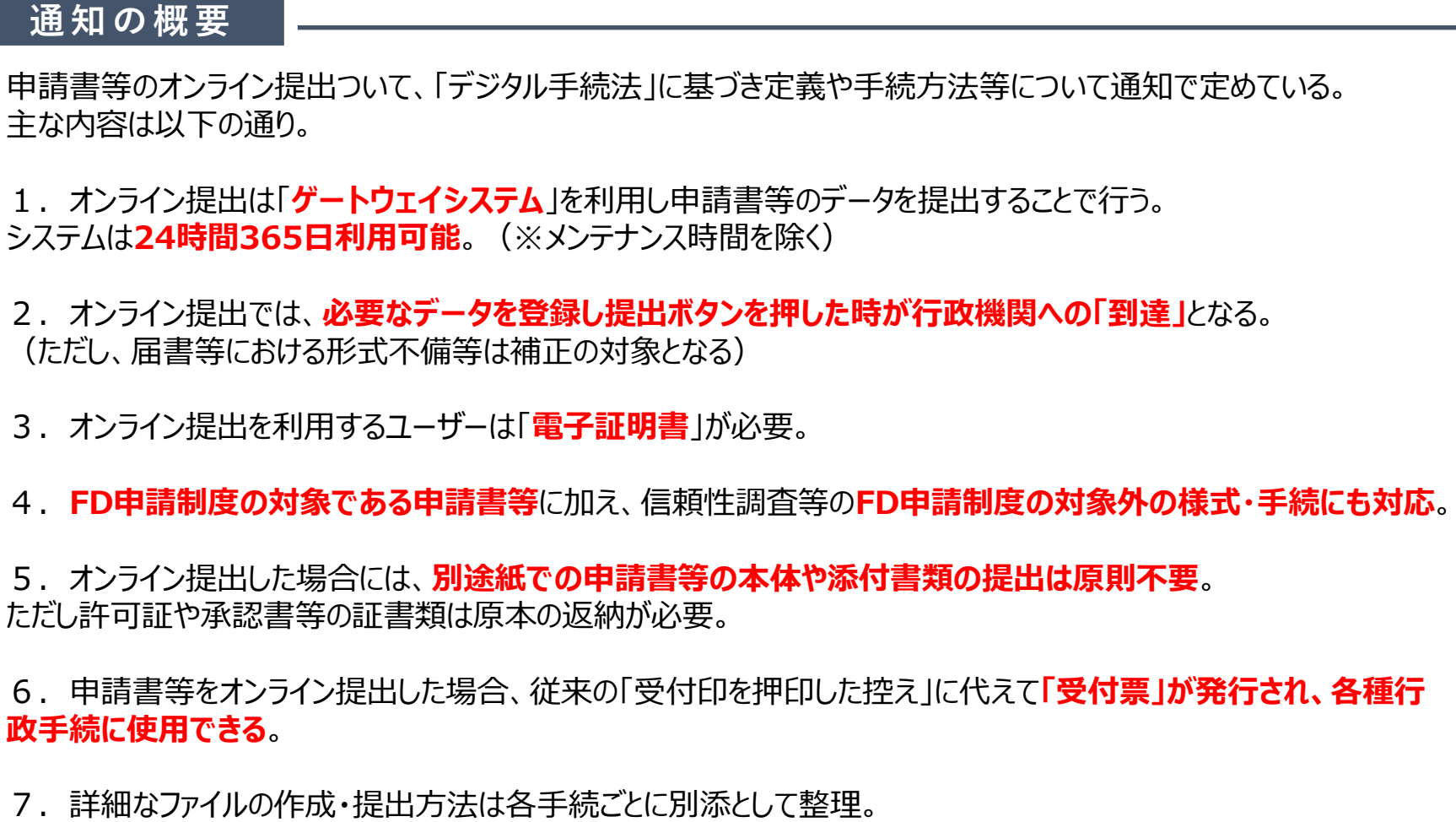

※その他、令和3年8月31日付け事務連絡(Q&A)や、機構の関係通知等も参照のこと。

出典:厚生労働省

### オンライン提出を始めるにあたり

#### **F D申請サイト**

申請ソフト等を公開している「FD申請サイト」で、オンライン提出についても情報提供を行っています。 <https://web.fd-shinsei.mhlw.go.jp/notice/onlinesubmission.html>

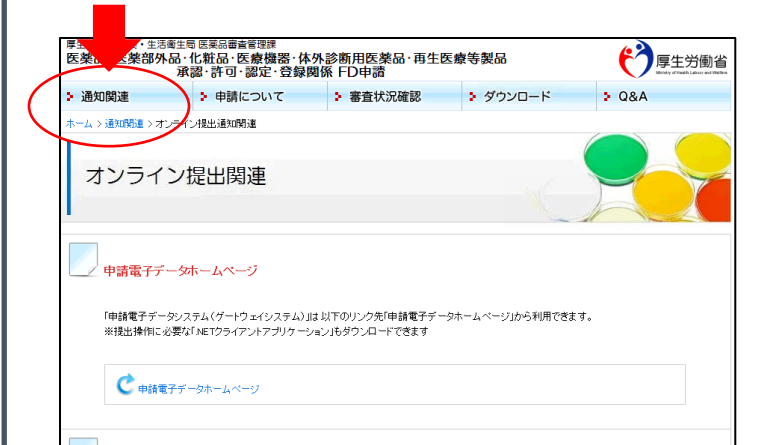

薬生薬審発0514第6号、薬生機審発0514第1号、薬生安発0514第1号、薬生監麻発0514第5号 [2021.05.14]

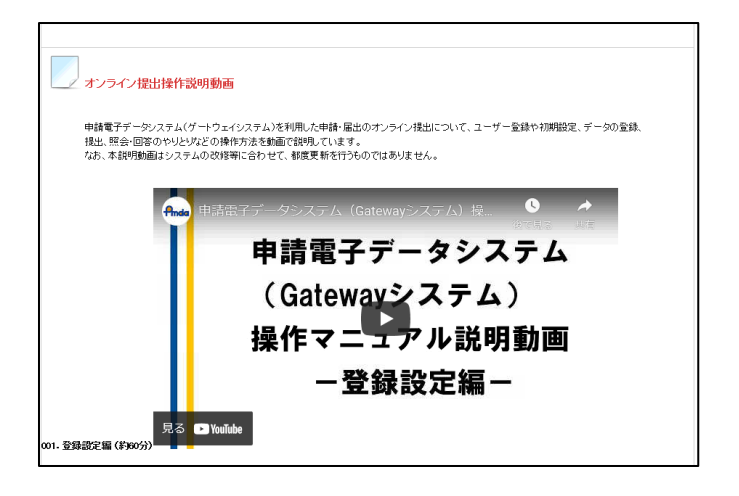

ユーザー登録から電子ファイルの提出、照会・差換えへの対応まで、動画で操作方法を解説。 ※動画には操作ごとに必要な部分を参照できるようチャプターを設定、詳細な目次も用意。

#### **ヘルプデスク**

オンライン提出に関するユーザー登録やシステム操作をサポートする専用のヘルプデスクを設置。 お問い合わせはゲートウェイシステム内の問い合わせ機能を利用するか、以下のメールアドレスまで。 メールアドレス ols\_help@pmda.go.jp

出典:厚生労働省

## CD-ROMにて申請(届出)する場合の例(許可)

・

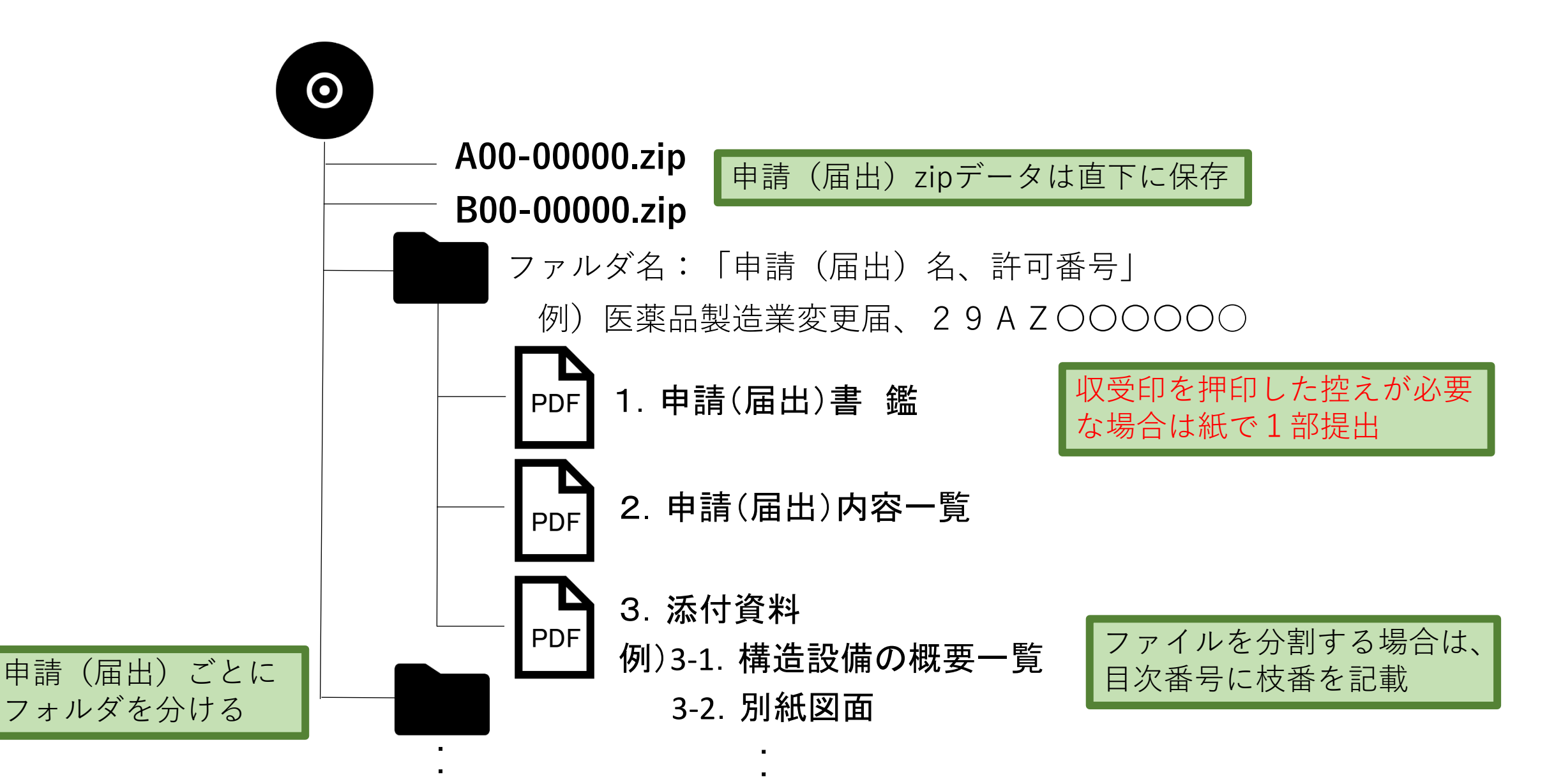

・

## CD-ROMにて申請(届出)する場合の例(承認)

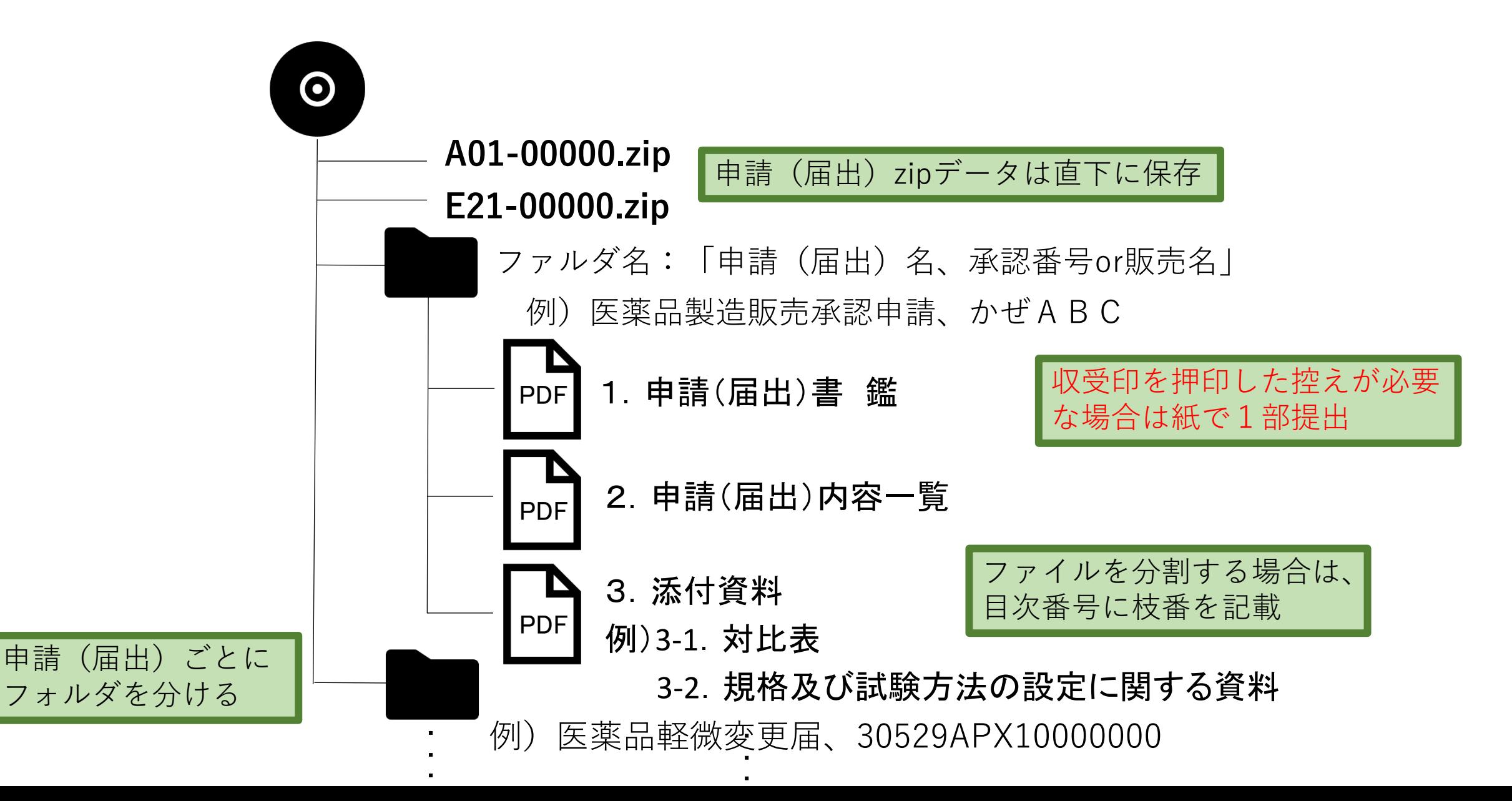